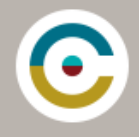

## **REQUIRED TEXT**

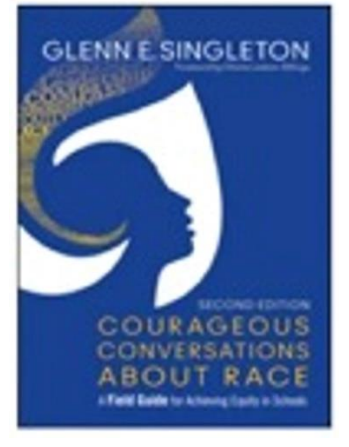

Singleton, Glenn E. (2015). Courageous Conversations About Race – A Field Guide for Achieving Equity in Schools (2<sup>nd</sup> edition)

### **Suggested additional resources for your library and continued learning:**

(1993) Faces At The Bottom Of The Well: The Permanence of Racism (Critical Race Theory) by Derrick Bell

(2013) More Courageous Conversations About Race by Glenn E. Singleton

(2012) What Does it Mean to be White? by Robin DiAngelo

(2001) Critical Race Theory: An Introduction by Richard Delgado, 3rd Edition

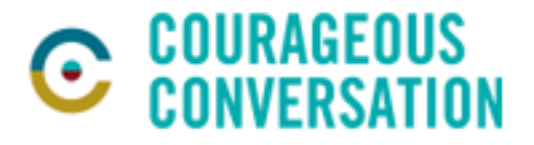

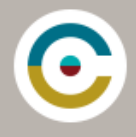

# **ZOOM**

For **Online Group Coaching Sessions** and we use Zoom.

You will be sent appointments with the access URL and meeting code/s for these meetings.

To join from a computer with a webcam, you will need to download Zoom to that device.

To access from other devices a free app is available from *[iTunes](https://itunes.apple.com/us/app/zoom-cloud-meetings/id546505307?mt=8)* or [Google Play](https://play.google.com/store/apps/developer?id=zoom.us&hl=en)

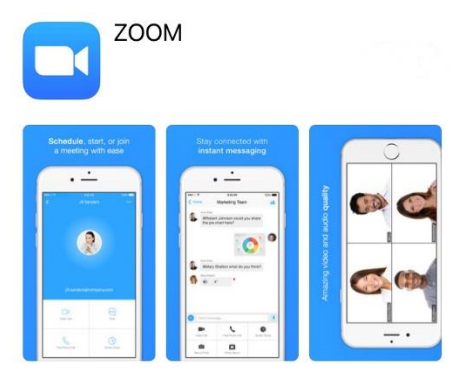

You can join from these devices with a meeting code.

[Click here for a quick video on "how to join a Zoom meeting"](https://goo.gl/9ikBgp)

### **Tips and Troubleshooting**

### **For smart phone/tablet**

Ensure camera is on and volume is up.

### **When entering the Zoom room**

Please mute yourself as you enter into the call to eliminate background noise, feedback and echo.

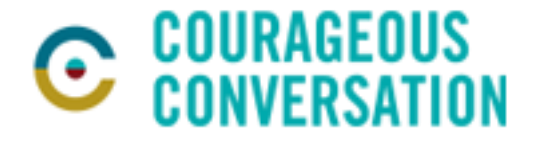

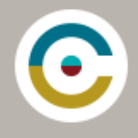

## FLIPGRID

Interactive practice and coaching are key features of the Practitioner Programme.

To record live responses as you practice pieces of the Courageous Conversation™ Protocol we use FLIPGRID.

Download the free Flipgrid app to your preferred device – or access online.

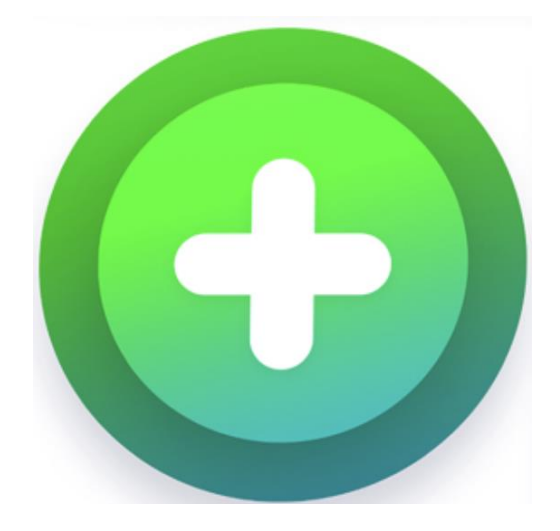

The purpose of course video responses is to reflect on and practice Protocol through dialogue.

The opportunity to process your own lived racial experiences helps you to begin to recognise predictable patterns that surface when having courageous conversations about race. Identifying and understanding these patterns helps you to use the tools to engage, sustain and deepen these conversations.

### **Tips and Troubleshooting**

### **To record**

Use your student ID. This is your first name and last initial (lowercase).

### **Feedback**

The Practitioner Programme is supported by intensive coaching. You will receive personal coaching responses for each recording you submit. A link to view will be emailed for each recording.

### **Getting Started guide**

An online guide for help getting started <https://help.flipgrid.com/hc/en-us/articles/360007559273-Getting-Started-Students>

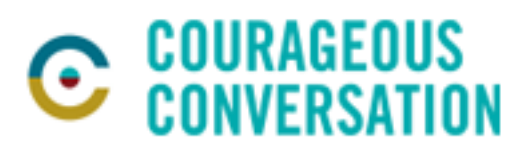